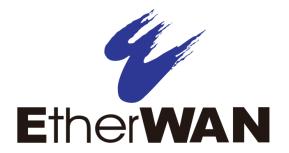

# **ED3541 Hardened Ethernet Extender**

**FastFind Links** 

**User's Guide** 

Introduction

**Unpacking and Installation** 

#### **All Rights Reserved**

Dissemination or reproduction of this document, or its contents, is not authorized except where expressly permitted. Violators are liable for damages. All rights reserved, for the purposes of patent application or trademark registration.

#### **Disclaimer of Liability**

The information contained in this document is subject to change without notice. EtherWAN is not liable for any errors or omissions contained herein or for resulting damage in connection with the information provided in this manual.

#### **Registered Trademarks**

The following words and phrases are registered Trademarks of EtherWAN Systems Inc.

EtherOS™

Ethernet to the World™

All other trademarks are property of their respective owners.

#### Warranty

For details on the EtherWAN warranty replacement policy, please visit our web site at:

https://kb.etherwan.com/index.php?View=entry&EntryID=27

#### **Products Supported by this Manual:**

ED3541

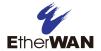

### **Preface**

#### **Audience**

This guide is designed for the person who installs, configures, deploys, and maintains the Ethernet network. This document assumes the reader has moderate hardware, computer, and Internet skills.

#### **Document Revision Level**

This section provides a history of the revision changes to this document.

| Drawing Number | Revision | Document Version | Date       | Description |
|----------------|----------|------------------|------------|-------------|
| W70G-ED3541XM2 | В        | Version 2        | 04/24/2017 |             |

# **Changes in this Revision**

This is second version of this document.

### **Document Conventions**

This guide uses the following conventions to draw your attention to certain information.

### **Safety and Warnings**

This guide uses the following symbols to draw your attention to certain information.

| Symbol   | Meaning               | Description                                                                                                    |
|----------|-----------------------|----------------------------------------------------------------------------------------------------|
| •        | Note                  | Notes emphasize or supplement important points of the main text.                                                                                                    |
| <b>Q</b> | Tip                   | Tips provide helpful information, guidelines, or suggestions for performing tasks more effectively.                                                                                         |
| 1        | Warning               | Warnings indicate that failure to take a specified action could result in damage to the device, or could result in serious bodily injury.                                                   |
| A        | Electric Shock Hazard | This symbol warns users of electric shock hazard. Failure to take appropriate precautions such as not opening or touching hazardous areas of the equipment could result in injury or death. |

## **Typographic Conventions**

This guide also uses the following typographic conventions.

| Convention             | Description                                                                                                    |  |
|------------------------|----------------------------------------------------------------------------------------------------|--|
| Bold                   | Indicates text on a window, other than the window title, including menus, menu options, buttons, fields, and labels.                                     |  |
| Italic                 | Indicates a variable, which is a placeholder for actual text provided by the user or system. Angled brackets $(<>)$ are also used to indicate variables. |  |
| screen/code            | Indicates text that is displayed on screen or entered by the user.                                                                                       |  |
| < > angled<br>brackets | Indicates a variable, which is a placeholder for actual text provided by the user or system. Italic font is also used to indicate variables.             |  |
| [] square<br>brackets  | Indicates optional values.                                                                                                    |  |
| { } braces             | Indicates required or expected values.                                                                                                    |  |
| vertical bar           | Indicates that you have a choice between two or more options or arguments.                                                                               |  |

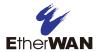

## **Contents**

| Pre  | reface                                    | iii |
|------|-------------------------------------------|-----|
|      | Changes in this Revision                  | iii |
|      | Document Conventions                      | iv  |
|      | Safety and Warnings                       | iv  |
|      | Typographic Conventions                   | iv  |
| Со   | ontents                                   | v   |
| 1 lı | Introduction                              | 7   |
|      | Key Features                              | 8   |
|      | Quick Start Guide                         | 9   |
| 2 L  | Unpacking and Installation                | 10  |
|      | Unpacking the Hardware                    | 11  |
|      | Hardware Features                         | 11  |
|      | Front Panel                               | 11  |
|      | Top Panel                                 | 13  |
|      | Side Panels                               | 13  |
|      | Installing the Hardened Ethernet Extender | 14  |
|      | Preparing the Site                        | 15  |
|      | Installing the Hardened Ethernet Extender | 15  |
|      | Connecting to the 10/100 Mbps RJ-45 Port  | 16  |
|      | Connecting to Ethernet Extender Port      | 16  |
|      | Checking the Installation                 | 17  |
|      | Applying DC Power                         | 17  |
| 3 T  | Troubleshooting                           | 18  |
|      | Troubleshooting Chart                     | 19  |
|      | Additional Troubleshooting Suggestions    | 20  |
|      | Configuration                             | 20  |

| Hardened Ethernet Extender Integrity | 20 |
|--------------------------------------|----|
| Auto-Negotiation                     |    |
| Technology                           |    |
| Power                                |    |
| Mechanical                           | 21 |
| Interface                            | 22 |
| Environment                          | 23 |
| Regulatory Approvals                 | 24 |

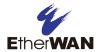

### 1 Introduction

#### Topics:

- Key Features (page 8)
- Quick Start Guide (page 9)

Congratulations on your purchase of the ED3541 Hardened Ethernet Extender from EtherWAN Systems, Inc. Your EtherWAN Hardened Ethernet Extender is a state-of-the-art IEEE-compliant network solution designed for users who require high-performance to eliminate bottlenecks and increase productivity.

To simplify installation, the Hardened Ethernet Extender is shipped ready for use.

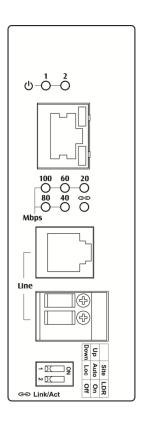

Figure 1-1. ED3541 Hardened Ethernet Extender

## **Key Features**

This section summarizes the key features of the ED3541 Hardened Ethernet Extender.

- One 10/100Base-TX Ethernet port with RJ-45 connector
- Auto negotiation of speed and duplex mode on Ethernet port
- Auto MDIX on Ethernet port
- Complies with IEEE 802.3 10Base-T and IEEE 802.3u 100Base-TX standards
- One Ethernet Extender port with RJ-11 connector or Termianl Block
- Ethernet Extender port auto senses the speed
- DIP switch for configuring Ethernet Extender Auto or Local mode, to turn on or off link down relay
- Status LEDs

### **Quick Start Guide**

The following procedure enables advanced users to get their Hardened Ethernet Extender up and running in the shortest possible time. For detailed installation instructions, refer to the sections in the right column below.

| Step | Description                                                                                                    | For Reference, See                                                                                   |
|------|----------------------------------------------------------------------------------------------------|----------------------------------------------------------------------------------------------------|
| 1.   | Find a Location for the Hardened Ethernet Extender Set the Hardened Ethernet Extender on a flat surface, Wall-mount, or DIN-Rail mount.                                                                                                    | "Preparing the Site" (page 15)                                                                       |
| 2.   | Connect to the 10/100 Mbps Ethernet Port  Connect one end of a Category 5 or better Ethernet cable to the Ethernet port of a computer, printer, network storage, or other network device.  Connect the other end to a 10/100 Mbps RJ-45 port on the Hardened Ethernet Extender.                                                                                                    | "10/100 Mbps RJ-45 Port" (page 12)<br>and<br>"Connecting to the 10/100 Mbps RJ-45<br>Port" (page 16) |
| 3.   | Connect to the Ethernet Extender Port  Insert the voice grade copper wire between one pair of Ethernet Extenders via Ethernet Extender port (RJ-11 connector or Terminal Block).                                                                                                    |                                                                                                    |
| 4.   | Connect the DC power cord to the plug-able terminal block on the Ethernet Extender, and then plug it into a standard DC outlet.     Connect the ground connection from the terminal block to the grounding surface.     Wait for the Hardened Ethernet Extender to complete its Power On Self Test.     Confirm that the LEDs for ports connected to a device are green. If not, replace the Ethernet cable, and then check the port LED again. | "Applying DC Power" (page 17)                                                                        |

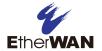

# 2 Unpacking and Installation

#### Topics:

- ↓ Unpacking the Hardware (page 11)
- Hardware Features (page 11)

This chapter describes how to unpack and install the ED3541 Hardened Ethernet Extender.

### **Unpacking the Hardware**

Unpack the items and confirm that no items are missing or damaged. Your package should include:

- One ED3541 Hardened Ethernet Extender
- One CD containing this user's guide

If any item is damaged or missing, notify your authorized EtherWAN representative. Keep the carton, including the original packing material, in case you need to store the product or return it.

#### **Hardware Features**

The following sections describe the hardware features of the ED3541 Hardened Ethernet Extender.

#### **Front Panel**

Figure 2-1 shows the front panels of the ED3541 Hardened Ethernet Extender.

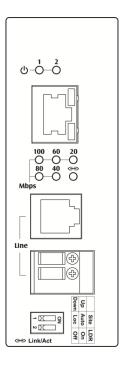

Figure 2-1. Front Panel of the ED3541 Hardened Ethernet Extender

#### 10/100 Mbps RJ-45 Port

The ED3541 Hardened Ethernet Extender has one 10/100 Mbps RJ-45 port (see Figure 2-1). This port is auto-sensing, auto-MDIX 10/100 Mbps port.

When you insert a cable into an RJ-45 port, the Hardened Ethernet Extender:

- Determines whether the cable is a straight-through or crossover cable.
- Automatically ascertains the maximum speed (10 or 100 Mbps) and duplex mode (half- or full-duplex) of the attached device.

After determining this information, the Hardened Ethernet Extender configures the RJ-45 port automatically to enable communications with the attached device, without requiring user intervention.

#### Ethernet Extender Port

The ED3541 Hardened Ethernet Extender has one Ethernet Extender port (RJ-11 connector or Terminal Block, see Figure 2-1).

Insert the voice grade copper wire between one pair of Ethernet Extenders via Ethernet Extender port (RJ-11 connector or Terminal Block).

#### **LEDs**

The ED3541 front panel LEDs show power and link/activity status. Table 2-1 summarizes the LEDs on the Hardened Ethernet Extender.

**Table 2-1. Front Panel LEDs** 

| LED                 | Color  | Status   | Description                        |
|---------------------|--------|----------|------------------------------------|
| <b>ப் PWR 1, 2</b>  | Green  | ON       | Receiving power.                   |
|                     |        | OFF      | Power off.                         |
| Ethernet Extender F | Port   |          |                                    |
| ဓေ                  | Green  | ON       | Connection is established.         |
| Link/Activity       |        | OFF      | No connection is established.      |
|                     |        | Flashing | Port is sending or receiving data. |
| Line Speed          | Green  | ON       | Displays the link speed in Mbps.   |
| 10/100TX Port       |        |          |                                    |
| Link/Activity       | Green  | ON       | Valid network connection.          |
|                     |        | OFF      | No data transmission on port.      |
|                     |        | Flashing | Port is sending or receiving data. |
| Speed               | Yellow | ON       | Link speed at 100Mbps.             |
|                     |        | OFF      | Link speed at 10Mbps.              |

### **Top Panel**

The ED3541 top panel has a Termianl Block for connecting the external power supply.

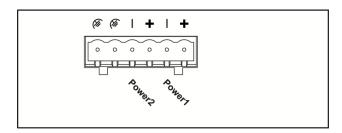

Figure 2-2. Top Panel of the ED3541 Hardened Ethernet Extender

#### **Side Panels**

The ED3541 side panel has a product label that shows regulatory compliance, product serial number, and other information.

## **Installing the Hardened Ethernet Extender**

Hardened Ethernet Extender installation involves the following steps:

- 1. Preparing the site. See page 15
- 2. <u>Installing the Hardened Ethernet Extender</u>. See page 15.
- 3. Connecting to the 10/100 Mbps RJ-45 Port. See page 16.
- 4. Connecting to Ethernet Extender Port. See page 16.
- 5. Checking the installation. See page 16.
- 6. Applying DC Power. See page 17.

#### **Preparing the Site**

Before you install your Hardened Ethernet Extender, be sure your operating environment meets the operating environment requirements in Table 2-2.

**Table 2-2. Site Requirements** 

| Characteristics         | Requirements                                                                                                    |
|-------------------------|----------------------------------------------------------------------------------------------------|
| Mounting                |                                                                                                    |
| Desktop installations:  | Provide a flat table or shelf surface.                                                                                                    |
| DIN-Rail installations: | Top hat type 35mm.                                                                                                    |
| Access                  | Locate the Hardened Ethernet Extender in a position that lets you access the front panel RJ-45 port and Ethernet Extender port, view the front panel LEDs, and access the top-panel power connector.                                                    |
| Power source            | Provide a power source within 6 feet (1.8 meters) of the installation location. Power specifications for the Hardened Ethernet Extender are shown in Appendix A.                                                                                        |
| Environmental           |                                                                                                    |
| Temperature:            | Install the Hardened Ethernet Extender in a dry area, with ambient temperature between -40 and 75°C (-40 and 167°F). Keep the Hardened Ethernet Extender away from heat sources such as direct sunlight, warm air exhausts, hot-air vents, and heaters. |
| Operating humidity:     | The installation location should have a maximum relative humidity of 95%, non-condensing.                                                                                                    |
| Ventilation:            | Do not restrict airflow by covering or obstructing the top and side panels of the Hardened Ethernet Extender. Keep at least 2 inches (5.08 centimeters) free on all sides for cooling.                                                                  |
|                         | Be sure there is adequate airflow in the room where you intend to install the Hardened Ethernet Extender.                                                                                                    |
| Operating conditions:   | Keep the Hardened Ethernet Extender at least 6 ft (1.83 m) away from nearest source of electromagnetic noise, such as a photocopy machine.                                                                                                    |
| Stacking                | If you intend to stack two or more Hardened Ethernet Extenders, be sure:                                                                                                    |
|                         | The mounting surface can safely support the stack.                                                                                                    |
|                         | There is adequate space around the stack for ventilation and cooling.                                                                                                    |

#### **Installing the Hardened Ethernet Extender**

- This equipment is open-type device that is to be installed in an enclosure only accessible with a tool and for the environment.
- This equipment is suitable for use in Class I, Division 2, Groups A, B, C, and D or non-hazardous locations only.
- WARNING EXPLOSION HAZARD Do not disconnect equipment unless power has been removed or the area is known to be non-hazardous.

#### Installation Instruction:

• The Input Terminal Block is suitable for 12~24 AWG (3.31~0.2047mm²) wire size, torque value 7 lb-in (0.791 N-m).

- The Ethernet Extender Terminal Block is suitable for 12~24 AWG (3.31~0.2047mm²) wire size, torque value 4.5 lb-in (0.508 N-m).
- The minimum cross-sectional area of Earthing conductor shall equal to Input wiring cable.
- Conductors suitable for use in an ambient temperature of 83.2°C must be used for all Terminal Block.

#### Condition of safe use:

- Subject devices are for use in an area of not more than pollution degree 2 in accordance with EN/IEC 60664-1.
- The equipment shall be installed in an enclosure that provides a degree of protection not less than IP 54 and accessible only by use of a tool in accordance with EN/IEC 60079-15.
- Provision shall be made to prevent the rated voltage being exceeded by the transient disturbances of more than 140% of peak rated voltage.

You can install your Hardened Ethernet Extender on a flat surface or DIN-Rail with other equipment.

- If installing the Hardened Ethernet Extender on a desktop, shelf, or DIN-Rail, allow sufficient ventilation space between the device and the objects around it.
- ED3541 Hardened Ethernet Extender Dimensions: 42mm (W) x 90mm (D) x 100mm (H) (1.65" (W) x 3.54" (D) x 3.94" (H))

#### Connecting to the 10/100 Mbps RJ-45 Port

The front panel of the Hardened Ethernet Extender provides one 10/100 Mbps RJ-45 port (see "10/100 Mbps RJ-45 Port" on page 12). To prevent ESD damage, follow normal board and component handling procedures.

To connect devices to the Hardened Ethernet Extender's 10/100 Mbps RJ-45 port:

- 1. Insert one end of a Category 5 or better Ethernet cable into a Ethernet port.
- 2. Insert the other cable end into the Ethernet port of a computer, printer, network storage, or other network device.

#### **Connecting to Ethernet Extender Port**

The front panel of the Hardened Ethernet Extender provides one RJ-11 connector or Terminal Block (see "Ethernet Extender Port" on page 12). To prevent ESD damage, follow normal board and component handling procedures.

To connect the Hardened Ethernet Extender's Ethernet Extender port:

Insert the voice grade copper wire between one pair of Ethernet Extenders via Ethernet Extender port (RJ-11 connector or Terminal Block).

#### **Checking the Installation**

Before you apply power:

- Inspect the equipment thoroughly.
- Verify that all cables are installed correctly.
- Check cable routing to make sure cables are not damaged or create a safety hazard.
- Be sure all equipment is mounted properly and securely.

#### **Applying DC Power**

- 1. Connect the DC power cord to the plug-able terminal block on the Ethernet Extender, and then plug it into a standard DC outlet.
- 2. Connect the ground connection from the terminal block to the grounding surface.

When you apply power:

- All green Link/Activity LEDs blink momentarily.
- The green Power LED goes ON.
- The **Link/Activity** LEDs for every port connected to a device flash, as the Hardened Ethernet Extender conducts a brief Power On Self-Test (POST).

After the Hardened Ethernet Extender passes the POST, the **Link/Activity** LEDs for every port connected to a device go ON. The Hardened Ethernet Extender is now functional and ready to pass data.

If the **Power** LED is not ON, check that the power source is plugged in correctly and that the power source is good. If this does not resolve the problem, see Chapter 3, Troubleshooting

# 3 Troubleshooting

#### Topics:

- Troubleshooting Chart (page 19)
- Additional
   Troubleshooting
   Suggestions (page 20)

This chapter provides information about troubleshooting the Hardened Ethernet Extender.

# **Troubleshooting Chart**

Symptoms, causes, and solutions of possible problems.

**Table 3-1. Troubleshooting Chart** 

| Symptom                                                                                                 | Cause                                                                                                    | Solution                                                                                                    |
|----------------------------------------------------------------------------------------------------|----------------------------------------------------------------------------------------------------|----------------------------------------------------------------------------------------------------|
| Power LED is OFF.                                                                                       | The Hardened Ethernet Extender is not receiving                                                                    | Check the power connections for the Hardened Ethernet Extender at the Hardened Ethernet Extender and the connected device.                                             |
|                                                                                                    | power.                                                                                                    | Be sure all cables used are correct and comply with Ethernet specifications.                                                                                           |
| Link/Activity LED is OFF or intermittent.                                                               | Port connection is not working.                                                                                    | Check the crimp on the connectors and be sure the plug is inserted properly and locked into the port at both the Hardened Ethernet Extender and the connecting device. |
|                                                                                                    |                                                                                                    | Be sure all cables used are correct and comply with Ethernet specifications.                                                                                           |
|                                                                                                    |                                                                                                    | Check for a defective adapter card, cable, or port by testing them in an alternate environment where all products are functioning.                                     |
| File transfer is slow or performance degradation is a problem.                                          | Half- or full-duplex setting on<br>the Hardened Ethernet<br>Extender and the connected<br>device are not the same. | Configure the Hardened Ethernet Extender and the attached device to auto-negotiate.                                                                                    |
| A segment or device is                                                                                  | One or more devices are not                                                                                        | Verify that the cabling is correct.                                                                                                    |
| not recognized as part of the network.                                                                  | connected properly or cabling does not meet Ethernet guidelines.                                                   | Be sure all connectors are securely positioned in the required ports.  Equipment may have been disconnected accidentally.                                              |
| Collisions are occurring on the connected                                                               | Some collisions are normal when the connection is                                                                  | Recheck the settings of the device attached to the Hardened Ethernet Extender port.                                                                                    |
| segment.                                                                                                | operating in half-duplex mode.                                                                                     | Be sure the Hardened Ethernet Extender and the attached device are using the same duplex setting.                                                                      |
|                                                                                                    |                                                                                                    | Be sure the Hardened Ethernet Extender and the attached device are set to auto-negotiate.                                                                              |
| Link/Activity LED is<br>flashing continuously on<br>all connected ports and<br>the network is disabled. | A network loop (redundant path) has been created.                                                                  | Break the loop by ensuring that there is only one path from any networked device to any other networked device.                                                        |

## **Additional Troubleshooting Suggestions**

If the suggestions in Table 3-1 do not resolve your problem, refer to the troubleshooting suggestions in this section.

#### Configuration

If problems occur after altering the Hardened Ethernet Extender's network configuration, restore the original connections and determine the problem by implementing the new changes one step at a time. Be sure cable distances, repeater limits, and other physical aspects of the installation do not exceed the Ethernet limitations.

#### **Hardened Ethernet Extender Integrity**

If required, verify the integrity of the Hardened Ethernet Extender by resetting it.

#### **Auto-Negotiation**

The 10/100 Mbps ports negotiate the correct duplex mode and speed since the Hardened Ethernet Extender is configured for auto-negotiation (this is the Hardened Ethernet Extender's default setting) and the device at the other end of the link supports auto-negotiation. If the device does not support auto-negotiation, the Hardened Ethernet Extender determines only the speed correctly and the duplex mode defaults to half-duplex.

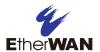

# **Appendix A - Specifications**

# **Technology**

| Specification                                            | Description                                                       |  |  |
|----------------------------------------------------------|-------------------------------------------------------------------|--|--|
| Standards: • IEEE802.3, 10BASE-T                         |                                                                   |  |  |
|                                                          | • IEEE802.3u, 100BASE-TX                                          |  |  |
|                                                          | IEEE802.3x, full-duplex and flow control                          |  |  |
| Forward and Filtering                                    | • 10 Mbps: 14,880 pps                                             |  |  |
| Rate:                                                    | • 100 Mbps: 148,810 pps                                           |  |  |
| Processing Type:                                         | Store-and-Forward                                                 |  |  |
|                                                          | Half-duplex back-pressure and IEEE802.3x full-duplex flow control |  |  |
| <ul><li>Auto Negotiation</li><li>Auto MDI/MDIX</li></ul> |                                                                   |  |  |

### **Power**

| Specification      | Description                                |  |
|--------------------|--------------------------------------------|--|
| Power Input:       | 12 to 48 VDC (Terminal Block), 0.1 to 0.5A |  |
| Power Consumption: | 4.2 W Max.                                 |  |

## **Mechanical**

| Specification | Description                                                               |  |
|---------------|---------------------------------------------------------------------------|--|
| Casing:       | <ul><li>Aluminum case</li><li>IP30</li></ul>                              |  |
| Dimensions:   | 42 mm (W) x 90 mm (D) x 100 mm (H)<br>(1.65" (W) x 3.54" (D) x 3.94" (H)) |  |
| Weight:       | 410 g (0.9 lb)                                                            |  |
| Installation: | DIN-Rail (Top hat type 35 mm) Mounting                                    |  |

#### Interface

| Specification           | Description                                                   |
|-------------------------|---------------------------------------------------------------|
| Ethernet Port:          | One 10/100BASE-TX port                                        |
| Ethernet Extender Port: | One RJ-11 and Terminal Block port                             |
| DIP Switch              | DIP Switch 1: Auto/Local mode  DIP Switch 2: Link down relay. |
| LED Indicators:         | DIP Switch 2: Link down relay      Per unit: Power Status     |
|                         | Ethernet port: Link/Activity, Speed                           |
|                         | Ethernet Extender port: Link/Activity, Line Speed             |

Auto mode: This is the factory default setting. The Extender will automatically select the Extender port to operate in Local or Remote mode.

Local mode: Operation mode of the Extender is fixed as Local mode.

A pair of Extenders can only have one Extender set to Local mode.

Connection establishment time for Extender port:

- One Extender is set as Local mode, the other is set as Auto mode: Around 40 seconds.
- A pair of Extenders are set to Auto mode: Connection establishment time may be longer, sometimes the connection establishment time may be up to a few minutes.

The data rates will vary according to the quality of the connected cable. The information below is only for reference of applications.

| Distance (m) | Data Rate (Mbps) |
|--------------|------------------|
| 300          | 100              |
| 400          | 80               |
| 600          | 60               |
| 800          | 40               |
|              |                  |
| 2600         | 1                |

This distance/data rate information is measured according testing standard in EtherWAN laboratory. The actual installation will be affected by the quality of copper wire and the impact of noise disturbance. The connection speed will be affected.

**NOTE**: After making changes to the position of any DIP switch, the Ethernet Extender must be rebooted for the new settings to take effect.

## **Environment**

| Specification                 | Description                              |
|-------------------------------|------------------------------------------|
| Operating Temperature:        | -40°C ≤ Ta ≤ +75°C (-40°F ≤ Ta ≤ +167°F) |
| Storage Temperature:          | -40°C to 85°C (-40°F to 185°F)           |
| Ambient Relative<br>Humidity: | 5% to 95% (non-condensing)               |

## **Ethernet Extender Connection**

| Specification                                                                                              | Description       |  |
|----------------------------------------------------------------------------------------------------|-------------------|--|
| The RJ-11 and Terminal Block port pinouts                                                                  |                   |  |
| Pin 3: Tip, Pin 4: Ring.                                                                                   |                   |  |
| Use a telephone line to connect two RJ-11 or Terminal Block ports between two Hardened Ethernet Extenders. | Ring Tip Tip Ring |  |

# **Regulatory Approvals**

| Specification                    | Description                                                                                                    |
|----------------------------------|----------------------------------------------------------------------------------------------------|
| Address of manufacturer:         | 4F7, No.79, Sec. 1, Xintai 5th Rd., Xizhi Dist., New Taipei City, 221, Taiwan R.O.C.                                                                                                    |
| ISO:                             | Manufactured in an ISO9001 facility                                                                                                    |
| Safety:                          | UL60950-1, EN60950-1                                                                                                    |
| EMI:                             | FCC Part 15B, Class A<br>EN61000-6-4: EN55022, EN61000-3-2, EN61000-3-3                                                                                                    |
| EMS:                             | EN61000-6-2:  • EN61000-4-2 (ESD Standard)  • EN61000-4-3 (Radiated RFI Standards)  • EN61000-4-4 (Burst Standards)  • EN61000-4-5 (Surge Standards)  • EN61000-4-6 (Induced RFI Standards)  • EN61000-4-8 (Magnetic Field Standards) |
| CE:                              | CE DEMKO 15 ATEX 1625X                                                                                                    |
| IECEx                            | IECEx UL 17.0039X                                                                                                    |
| ATEX:                            | (Ex) II 3 G Ex nA IIC T4 Gc                                                                                                    |
| Environmental Test<br>Compliance | IEC60068-2-6 Fc (Vibration Resistance)     IEC60068-2-27 Ea (Shock)     FED STD 101C Method 5007.1 (Free fall w/ package)                                                                                                    |
| Standard and<br>Certification    | <ul> <li>IEC60079-0:2011, 6th Edition</li> <li>IEC60079-15:2010, 4th Edition</li> <li>EN60079-0:2012+A11:2013</li> <li>EN60079-15:2010</li> </ul>                                                                                     |

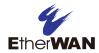

#### EtherWAN System, Inc.

#### www.etherwan.com

USA Office Pacific Rim Office

2301 E. Winston Road 8F., No.2, Alley 6, Lane 235, Baoqiao Rd., Anaheim, CA 92806 Xindian District, New Taipei City 231,

TEL: +1-714-779-3800 Taiwan (R.O.C.)

Email: info@etherwan.com TEL: +886 -2- 6629-8986

Email: info@etherwan.com.tw

.....

EtherWAN has made a good faith effort to ensure the accuracy of the information in this document and disclaims the implied warranties of merchantability and fitness for a particular purpose, and makes no express warranties, except as may be stated in its written agreement with and for its customers.

EtherWAN shall not be held liable to anyone for any indirect, special or consequential damages due to omissions or errors. The information and specifications in this document are subject to change without notice.

Copyright 2018. All Rights Reserved.

All trademarks and registered trademarks are the property of their respective owners

ED3541 Hardened Ethernet Extender User Guide

August 16, 2018